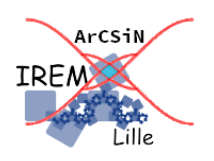

# **Traversée de la pièce**

**Fiche professeur**

*Auteur : Petit Raphaël*

**But de l'activité :** Illustrer à l'aide d'un jeu la définition du cercle.

#### **Compétences engagées :**

- ✔ Définition du cercle
- ✔ Utilisation du compas
- ✔ Expérimenter
- ✔ Raisonner

#### **Pré-requis :**

✔ Aucun

## **Matériels utilisés :**

- $\checkmark$  Site informatique
- ✔ Instruments de géométrie et crayons de bois

#### **Durée indicative :** 1h

#### **Nom du logiciel utilisé :**

✔ GeoGebra Classique

#### **Documents utiles à télécharger :**

- ✔ Fiche élève
- ✔ Document « traversée de la pièce.ggb »

### **Objectif :**

L'histoire de la petite fille et des monstres sert de prétexte.

Elle permet aux élèves de (re)découvrir aux élèves la notion de cercle et de disque :

- disque : la surface où peuvent évoluer les monstres,
- cercle : la frontière qu'ils ne peuvent pas franchir.

Ainsi les élèves vont retrouver ces 2 lieux pour trouver par où la petite fille peut passer sans rencontrer de monstre dangereux.

La consigne reste volontairement vague quant au moyen de résoudre le problème : l'échelle et les mesures données suggèrent qu'une règle graduée pourrait être utile. Mais pour le reste, les élèves sont libres d'utiliser le matériel de leur choix : certains feront un dessin à main levée, certains traceront une ligne brisée tandis que d'autres s'engageront peut-être dans des constructions géométriques expertes.

Une fois les solutions élèves présentées, une synthèse pourra être présentée avec le fichier GeoGebra proposé, puis un retour sur papier pourra être demandé avec le compas pour matérialiser les éléments utiles.

#### **Déroulement de la séance :**

Le professeur commence la séance en distribuant le document papier aux élèves et leur demande alors de tracer un trajet qui répond aux contraintes. Le professeur théâtralise alors la situation en racontant l'histoire avec émotion, suspens et bruitage !

Il est fort probable qu'un des endroits du chemin tracé sera trop proche d'un des monstres. Le professeur pourra marquer un point à cet endroit et demander de contrôler si le monstre peut ou non l'atteindre : les élèves devront mesurer sa distance au piquet qui retient le monstre.

Il s'agit d'inciter les élèves à avoir un retour critique sur leur travail dans le but d'optimiser la réalisation du tracé en faisant apparaître les contraintes (disque, cercle) liées à la position des monstres.

On propose ensuite l'aide numérique en leur soumettant la figure sous GeoGebra. Les élèves ne disposent pas pour l'instant du bouton « traces des monstres ».

Pour les élèves qui ont du mal à trouver une stratégie gagnante, le professeur pourra proposer (à l'aide du bouton **Trace**) d'afficher les traces des monstres (ce bouton apparaîtra quand le professeur écrira le code 614385 dans le ChampTexte vide en haut de l'écran, code personnalisable dans le bouton2. Ce ChampTexte est volontairement de petite taille pour que les élèves ne puissent lire et faire circuler trop facilement ce code) et en demandant aux élèves de délimiter la zone dans laquelle chaque monstre peut se déplacer. Ils verront alors clairement apparaître des cercles, frontière des disques où peuvent évoluer les monstres.

Une mise en commun sera ensuite faite au tableau pendant laquelle le professeur pourra afficher directement les cercles-frontière à l'aide du code 943761 dans le ChampTexte, ceci permettant de faciliter la lisibilité de la figure. (Code personnalisable dans les conditions d'affichage des coniques  $k_2$ ,  $p_2$  et  $q_2$ )

Dès lors les élèves pourront déterminer sur leur papier un chemin répondant aux contraintes.